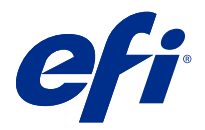

# Poznámky k verzi pro zákazníky Fiery Color Profiler Suite, v5.3.0.13

Tento dokument obsahuje důležité informace o této verzi produktu. Než budete pokračovat v instalaci, nezapomeňte tyto informace poskytnout všem uživatelům.

Poznámka: Pojem "Color Profiler Suite" v tomto dokumentu odkazuje na Fiery Color Profiler Suite.

Pokud máte předchozí verzi Color Profiler Suite a vaše smlouva o údržbě a podpoře softwaru (SMSA) je aktuální, nástroj Fiery Software Manager vás upozorní na tuto novou verzi a umožní upgrade. Pokud vaše smlouva SMSA není aktuální, nebudete upozorněni, ale můžete spustit Fiery Software Manager (výběrem možnosti Nápověda > Zkontrolovat aktualizace v hlavním okně), obnovit vaši SMSA a poté provést upgrade.

Uživatel Fiery XF má nárok na aktualizaci nebo upgrade Color Profiler Suite, pokud má Fiery XF server 7.0 nebo novější a aktivní SMSA s možností modulu Profiler. Dostupnou aktualizaci lze zobrazit v aplikaci Fiery Software Manager nebo na obrazovce Aplikace a prostředky v Fiery Command WorkStation. Uživatel může zkontrolovat stav smlouvy SMSA pro Fiery XF v Fiery Software Manager a také ve Správci licencí pro Fiery XF.

## Novinky v této verzi

Tato verze softwaru Fiery Color Profiler Suite přináší nové funkce.

**64bitová verze aplikace**: Fiery Color Profiler Suite v5.3.0.13 (CPS) je nativní 64bitová aplikace pro platformy Mac OS a Windows. V CPS v5.3.0.13 nejsou podporovány 32bitové operační systémy. Pokud je již aplikace Fiery Software Manager spuštěna v 32bitovém operačním systému Windows 7 32 bitů, nezobrazí oznámení o aktualizaci pro sadu CPS v5.3.0.13. Pokud se pokusíte nainstalovat aplikaci Fiery Software Manager na 32bitový operační systém, zobrazí se chyba kompatibility a instalace bude zrušena. Seznam podporovaných operačních systémů naleznete v dokumentu [Systémové požadavky](#page-1-0) na straně 2.

**Poznámka:** Tato verze Fiery Color Profiler Suite vyžaduje novou licenci. Pokud aktuálně používáte verzi 5.x nebo 4.x a vaše smlouva o údržbě a podpoře softwaru (SMSA) je aktuální, pak Fiery Color Profiler Suite automaticky stáhne nejnovější licenci z licenčního serveru EFI. Chcete-li obnovit Fiery Color Profiler Suite SMSA, obraťte se na svého prodejce Fiery a uveďte číslo dílu obnovení SMSA 100000006105.

**Poznámka:** Pro sadu Fiery Color Profiler Suite jsou potřeba spouštěcí místa z aplikace Fiery Command WorkStation, Fiery Command WorkStation 6.3 nebo novější. Spouštěcí místa z jiných verzí aplikace Fiery Command WorkStation nespustí moduly sady Fiery Color Profiler Suite 5.3.0.13.

- **•** Podpora pro macOS Catalina 10.15.
- **•** Vylepšili jsme aplikaci Fiery Verify.
	- **•** Měření na vyžádání a ověření již vytištěných kontrolních proužků a grafů.
	- **•** Rychlá a snadná měření políček pro porovnání barev.
	- **•** Plně flexibilní porovnání měření, profilů ICC a souborů měření.
	- **•** Vytvoření štítků s výsledky ověření pro přílohy k tisku.

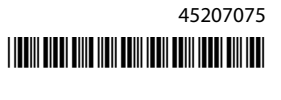

- <span id="page-1-0"></span>**•** Vylepšení kvality mapování gamutu Fiery Edge.
- **•** Podpora měřicího přístroje Konica Minolta MYIRO-1.
- **•** Byly opraveny různé potíže z Fiery Color Profiler Suite v5.3.

# Systémové požadavky

Aby bylo možné používat sadu Color Profiler Suite, musí počítač se systémem Windows nebo Mac OS X splňovat následující minimální požadavky.

**Poznámka:** Color Profiler Suite v5.3.0.13 podporuje pouze x64bitové verze operačních systémů.

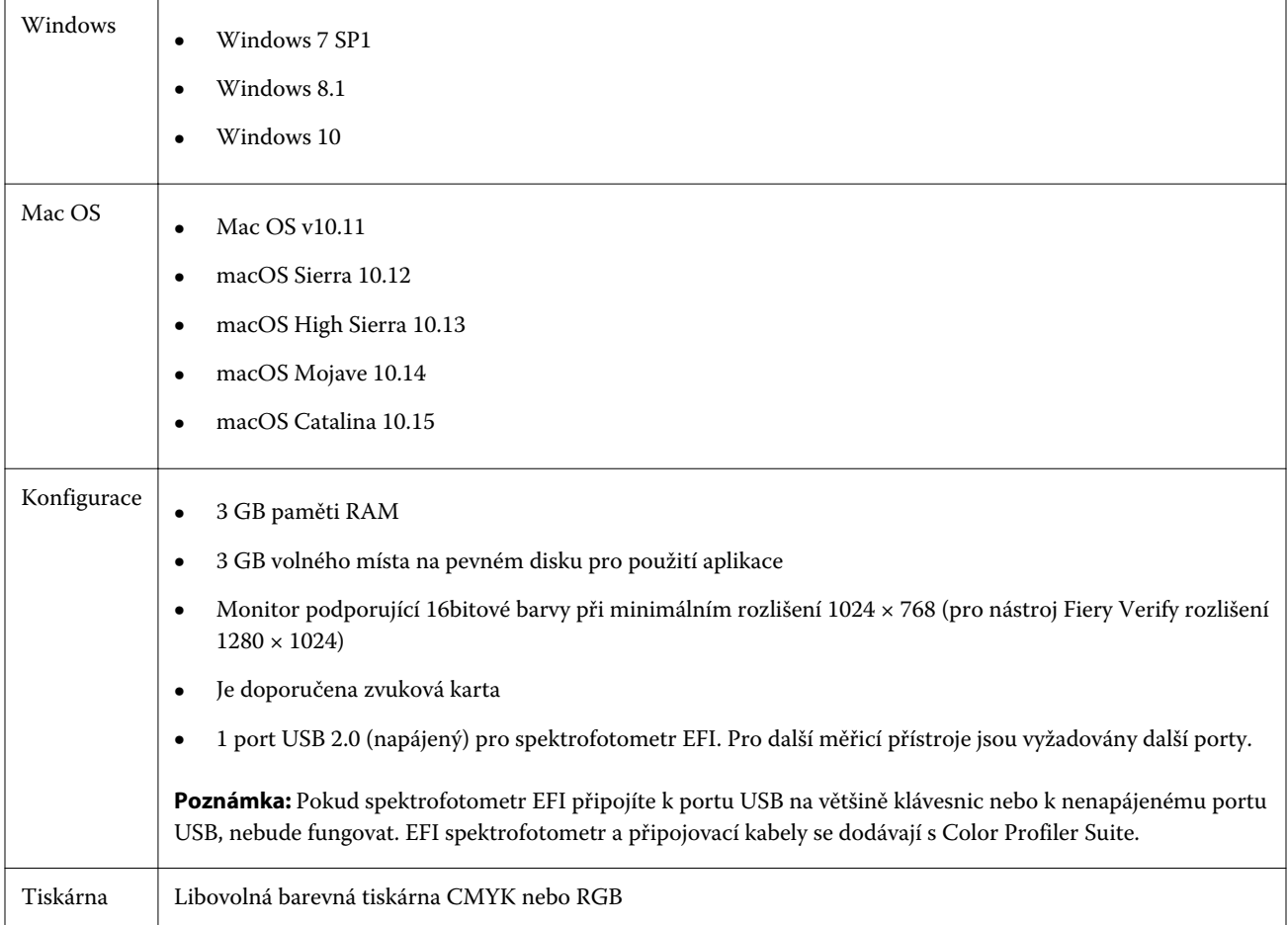

## Potíže opravené ve verzi 5.3.0.13

#### **Použití měření v kalibrátoru v lokalizovaných systémech**

Měření lze použít v modulu Calibrator v lokalizovaných systémech, aniž by se Calibrator neočekávaně zavřel.

## **Tisk tabulky políček na papíry větších velikostí**

Při kalibraci nebo profilování pomocí měřicího přístroje i1iO se graf políček vytiskne správně na větších formátech papíru, například na 11×17 palců.

# **Popisky Delta Ch a Delta L v sestavě Fiery Verifier**

V části Shrnutí výsledků v sestavě Fiery Verifier se zobrazí popisky Delta Ch a Delta L.

#### **Vytvoření profilu z existujícího profilu ICC se změněným nastavením**

Nový profil lze vytvořit z existujícího profilu ICC a použije se změněné nastavení.

# Známé chyby ve verzi 5.3.0.13

## **Načtení referenčního obrázku JPEG v aplikaci Fiery Profile Editor**

V aplikaci Fiery Profile Editor nelze načíst referenční obrázek JPEG.

#### **Měření pomocí přístroje KM MYIRO-1**

Barevné proužky musíte začít měřit do dvou sekund od okamžiku, kdy se rozsvítí bílá LED dioda KM MYIRO-1, v opačném případě se může zobrazit chybová zpráva.

#### **Ve Fiery Verify se zobrazí nesprávný měřicí přístroj**

V rozhraní Fiery Verify připojeného přístroje se zobrazí nesprávný měřicí přístroj.

#### **Nastavení velkých políček KM MYIRO-1**

Trvá dlouho, než se nastavení velkých políček KM MYIRO-1 projeví v podokně Náhled.

#### **Měření bloku Barberi Spectro nebo ověřovacích proužků LFP QB v pracovním postupu Fiery XF**

Blok Barberi Spectro nebo ověřovací proužky LFP QB nelze měřit v režimu připojení k síti Ethernet nebo Wi-Fi, protože ve Fiery Verify neexistuje možnost, jak určit nastavení připojení v uživatelském rozhraní pro ověřovací proužky v pracovním postupu Fiery XF.

#### **Při instalaci balíčku CWS v6.4 ROW se odinstaluje Calibrator**

Od verze Fiery Color Profiler Suite v5.3 je Calibrator běžnou součástí, ale odinstaluje se při instalaci balíčku Command WorkStation v6.4 ROW. Doporučujeme provést upgrade na listopadovou aktualizaci Command WorkStation v6.4.

#### **KM MYIRO-1 při připojení pomocí sítě Wi-Fi**

Když měřicí přístroj KM MYIRO-1 používá připojení pomocí sítě Wi-Fi, lze měření provádět přibližně 20 minut, než přístroj vypne z důvodu nízkého stavu baterie.

#### **V systému macOS Catalina 10.15 se při prvním spuštění aplikace Color Profiler Suite zobrazí oznámení**

Když v systému macOS Catalina 10.15 poprvé spustíte aplikaci Color Profiler Suite, zobrazí se zpráva, že sada Fiery Color Profiler Suite chce získat přístup k souborům ve složce Stažené soubory nebo ve složce Dokumenty. Po udělení oprávnění ke složkám se při příštím spuštění sady Color Profiler Suite zpráva již nezobrazí.

#### **Informace o zkušebním tisku zápatí**

Informace o zkušebním tisku zápatí se zobrazí v angličtině bez ohledu na jazyk operačního systému klienta v Fiery Device Linker.

#### **Fiery Verify a dva monitory**

Fiery Verify se vždy spustí na primárním monitoru, i když byla aplikace přesunuta a uzavřena na sekundárním monitoru.

#### **Instalace ovladače X-Rite i1Pro3 Plus v systému Windows 7/Server 2008 R2**

Při instalaci Color Profiler Suite v systému Windows 7 nebo Windows Server 2008 R2 se při instalaci ovladače X-Rite i1Pro3 Plus zobrazí vyskakovací okno. Ovladač i1Pro3 Plus byl odebrán z instalačního programu Color Profiler Suite.

Chcete-li ovladač i1Pro3 Plus nainstalovat ručně, přejděte na <http://fiery.efi.com/Xritei1Pro3PlusDriver> pro stažení, otevřete spustitelný soubor a postupujte podle pokynů na obrazovce.

#### **Přístroj KM FD-9 s volitelným podavačem listů v systému Windows**

Aplikaci Konica Minolta Terminal pro použití s přístrojem KM FD-9 s volitelným podavačem listů doporučujeme instalovat pouze na 64bitové operační systémy Windows.

#### **Fiery Color Profiler Suite se nespustí, pokud v systému Windows chybí důležité aktualizace.**

Aplikaci Fiery Color Profiler Suite 5.3.0.13 nemusí být možné použít, pokud zjistíte chybu související s neaktuálností operačního systému Windows, který nemá nainstalované všechny důležité aktualizace. Chcete-li používat aplikaci Fiery Color Profiler Suite bez problémů, aktualizujte operační systém Windows.

#### **Fiery Color Profiler Suite v5.3.0.13 a Fiery Command WorkStation v6.2**

Fiery Color Profiler Suitev5.3.0.13 (CPS) není kompatibilní s aplikací Fiery Command WorkStation Package v6.2 (CWS) a nižší. Doporučujeme aktualizovat na Fiery Command WorkStation Package v6.3.

**Poznámka:** Pokud na počítači se systémem Mac OS spustíte CPS v5.3.0.13 společně s CWS v6.2, mohou se v CWS v6.2 objevit kritické varovné zprávy.

#### **Fiery Color Profiler Suite v5.3.0.13 vytvoří kalibraci nebo kalibraci G7**

Když Fiery Color Profiler Suite v5.3.0.13 (CPS) vytvoří nové kalibrace, je propojen dočasného výstupního profilu, takže ji lze automaticky vybrat při G7 tisk nebo profilování záplaty. Dočasný profil je duplikátem výchozího výstupního profilu serveru aktuálně nastaveného v Fiery Command WorkStation Středisko zařízení > Barva. V případě úpravy výchozího výstupního profilu serveru (použity úpravy křivky) pomocí funkce úpravy ve Středisku zařízení budou úpravy křivky použity při použití nového nastavení kalibrace u dočasného profilu k provedení kalibrace G7 nebo profilování. Pokud byly křivky přidány do profilů na serveru, je důležité, aby byl výchozí profil serveru nastaven na profil, na který nebyly úpravy použity. Výběr továrního výchozího výstupního profilu jako výchozího nastavení serveru představuje bezpečný způsob, jak se tomuto problému vyhnout.

#### **Měření tabulky G7 pomocí přístroje EFI ES-2000**

Když měříte graf G7 pomocí přístroje EFI ES-2000, je třeba přepnout na 51 náhodný nebo 51 náhodný 2-up G7 graf. Když je v takovém případě změřen graf G7, může se zobrazit chybová zpráva "Zkontrolujte, zda jste změřili správný proužek". Graf G7 můžete přepnout na P2P51R nebo P2P51R 2up.

#### **V klientském počítači se systémem Mac OS se nezdaří automatické stažení licence**

V Color Profiler Suite klientském počítači se systémem Mac OS se automaticky nenačte soubor licence (.lic), a proto se startovací plocha otevře v ukázkovém režimu. Licenci můžete stáhnout ručně z aplikace [https://activation.efi.com/](https://activation.efi.com/fulfillment/efi/) [fulfillment/efi/](https://activation.efi.com/fulfillment/efi/). Když selže stažení licence, můžete také kliknout na tlačítko v aplikaci Color Profiler Suite.

#### **Měření políček pomocí přístroje X-Rite i1Pro3 Plus**

Pokud k měření ve FieryMeasure používáte přístroj X-Rite i1Pro3 Plus a počítač přejde do režimu spánku, nebudete moci pokračovat v měření. Než začnete měřit políčka, doporučujeme na stolním počítači zakázat režim spánku.

## Hlavní okno sady Color Profiler Suite

#### **Navigační tlačítka jsou skrytá**

Pokud na počítači se systémem Windows 10 změníte velikost textu, aplikací a dalších položek, může se stát, že navigační tlačítka v okně Color Profiler Suite budou skrytá.

## Kalibrace

## **Na stránkách s políčky chybí symbol zaškrtnutí pro CMYK+**

Když měříte stránky s políčky kvůli opětovné kalibraci v režimu CMYK+, v uživatelském rozhraní chybí symbol zaškrtnutí informující o úspěšném změření řádku barvy.

# Měřicí přístroj

#### **(Mac OS) Color Profiler Suite zůstává v ukázkovém režimu s licencovaným nástrojem**

Pokud spustíte Color Profiler Suite v systému Mac OS v plně licencovaném režimu s připojeným licencovaným měřicím nástrojem, připojíte nelicencovaný měřicí nástroj a poté odpojíte licencovaný měřicí nástroj, Color Profiler Suite přejde do ukázkového režimu. Pokud poté znovu připojíte licencovaný měřicí přístroj, Color Profiler Suite zůstane v ukázkovém režimu. Pro návrat do plně licencovaného režimu je nutné restartovat Color Profiler Suite.

#### **(Mac OS) Po opakovaném připojení není rozpoznán stůl iO**

Je-li produkt Color Profiler Suite spuštěn v systému Mac OS s připojeným stolem iO a pak odpojíte a znovu připojíte stůl iO nebo spektrofotometr, stůl iO už nebude rozpoznán. Chcete-li stůl iO nadále používat s produktem Color Profiler Suite, je třeba jej vypnout a pak znovu zapnout.

K těmto potížím může dojít, pokud jste stůl iO zakoupili dříve než v roce 2013.

#### **Chyby měření ES-2000**

Pokud se při použití přístroje ES-2000 s pravítkem (nastavení Použít pravítko je zapnuté) zobrazí chyby měření, ověřte, zda je měřicí stránka správně umístěna. Umístěte měřicí stránku na záložní desku tak, aby první měřený proužek byl co nejblíže příchytce. Nastavte pravítko do horní části stránky tak, aby byl vidět pouze první proužek. Po změření každého proužku posuňte pravítko tak, aby byl vidět další proužek.

Chcete-li si prohlédnout obrázek správného umístění, klikněte na odkaz Zobrazit návod na obrazovkách měření stránek produktu Fiery Printer Profiler.

#### Windows

#### **Název profilu je zkomolený**

Uložíte-li profil s popisem, který obsahuje jiné znaky než ASCII (například japonské znaky), může se při zobrazení v aplikaci pro systém Windows 7 nebo Windows 8 stát, že tento popis bude zkomolený, a to proto, že se zobrazí jako znaky ASCII.

## Fiery Printer Profiler

#### **Tisk profilovací stránky s políčky ve stupních šedé, pokud je možnost Stupně šedé nastavena v Režimu barev jako výchozí**

Změníte-li výchozí nastavení Režimu barev v části Nastavit výchozí v aplikaci Command WorkStation na Stupně šedé, profilovací stránky s políčky se mohou v některých případech vytisknout ve stupních šedé. Pokud k tomu dojde, změňte výchozí Režim barev na hodnotu CMYK, a vytiskněte tak profilovací stránky s políčky se správným nastavením.

#### **Ve Správci kalibrací se zobrazují cíle kalibrace G7 založené na denzitě**

Pokud máte nainstalovanou a licencovanou sadu Fiery Color Profiler Suite, můžete s pomocí Kalibrátoru vytvořit kalibraci G7. Při kalibraci G7 jsou na cíl kalibrace serveru Fiery použity přenosové křivky, které pomohou dosáhnout vyvážení šedé G7. Ve Správci kalibrací se zobrazuje původní cíl kalibrace, nikoli cíl kalibrace s použitými korekčními křivkami G7 NPDC.

#### **Rozšířené profily gamutu vytvořené na iGen5 způsobují artefakty**

Když na iGen5 vytvoříte profil pro barevný prostor CMYK+O, CMYK+G nebo CMYK+B a na obrázcích zpozorujete nechtěné artefakty, zkuste vytvořit nový profil v pracovním postupu pro PDF, abyste použili nejnovější modul profilování rozšířeného gamutu.

#### **Připojení serveru Fiery**

Je-li při tisku nebo ukládání přerušeno připojení aplikace Fiery Printer Profiler k serveru Fiery, může dojít k neočekávaným výsledkům.

#### **Vytvoření virtuální tiskárny při vytvoření nového profilu a sady kalibrace**

Když při vytvoření nové sady kalibrace a profilu vytvoříte virtuální tiskárnu, název profilu nesmí obsahovat dvoubajtové znaky.

#### **Kalibrace pomocí vloženého měřicího zařízení**

Při použití vloženého měřicího zařízení ke kalibraci Fiery Printer Profiler a Fiery Profile Inspector dojde k chybě, pokud vybraná předvolba v okně Vlastnosti úlohy má zadané nastavení ColorWise vypnuto.

## Fiery Verify

#### **Uživatelské jméno s dvoubajtovými znaky**

Fiery Verify se nespustí správně, jste-li k počítači přihlášeni pomocí uživatelského jména obsahujícího dvoubajtové znaky. Musíte se přihlásit pomocí uživatelského jména, které neobsahuje dvoubajtové znaky.

#### **Znaky UTF8 nejsou podporovány**

Fiery Verify nemůže otevřít profil, pokud název souboru obsahuje znaky UTF8.

Poznámky k verzi pro zákazníky Fiery Color Profiler Suite, v5.3.0.13 8